# **Using Published DSpace Images on AWS Fargate**

This approach is not recommended

It is fairly easy to start DSpace containers in AWS Fargate. AWS Fargate does not permit command line execution within a container, so regular DSpace command line tasks cannot be run.

See<https://stackoverflow.com/questions/52310447/is-it-possible-to-ssh-into-fargate-manged-container-instances/52310862#52310862>

I verified this limitation in a conversation with an AWS Developer Advocate.

- [Create an ECS Cluster \(specify Fargate when creating the cluster\)](#page-0-0)
- [Create a Task Definition named "dspace" using "awsvpc" mode](#page-0-1)
- [dspace container](#page-1-0)
- [dspacedb container](#page-2-0)
- [Select "Run Task" to start your task within the cluster you created.](#page-3-0)
- [Customize the Security Group then Click "Run Task".](#page-4-0)
- [Select the running task in order to get its IP address](#page-4-1)
- [Get the public IP address](#page-5-0)
- [Open ip-address:8080/xmlui](#page-5-1)
- [Outstanding Issues](#page-6-0)

This page describes how to run DSpace docker images on AWS Elastic Container Service (ECS) using [AWS Fargate.](https://aws.amazon.com/fargate/)

#### <span id="page-0-0"></span>Create an ECS Cluster (specify Fargate when creating the cluster)

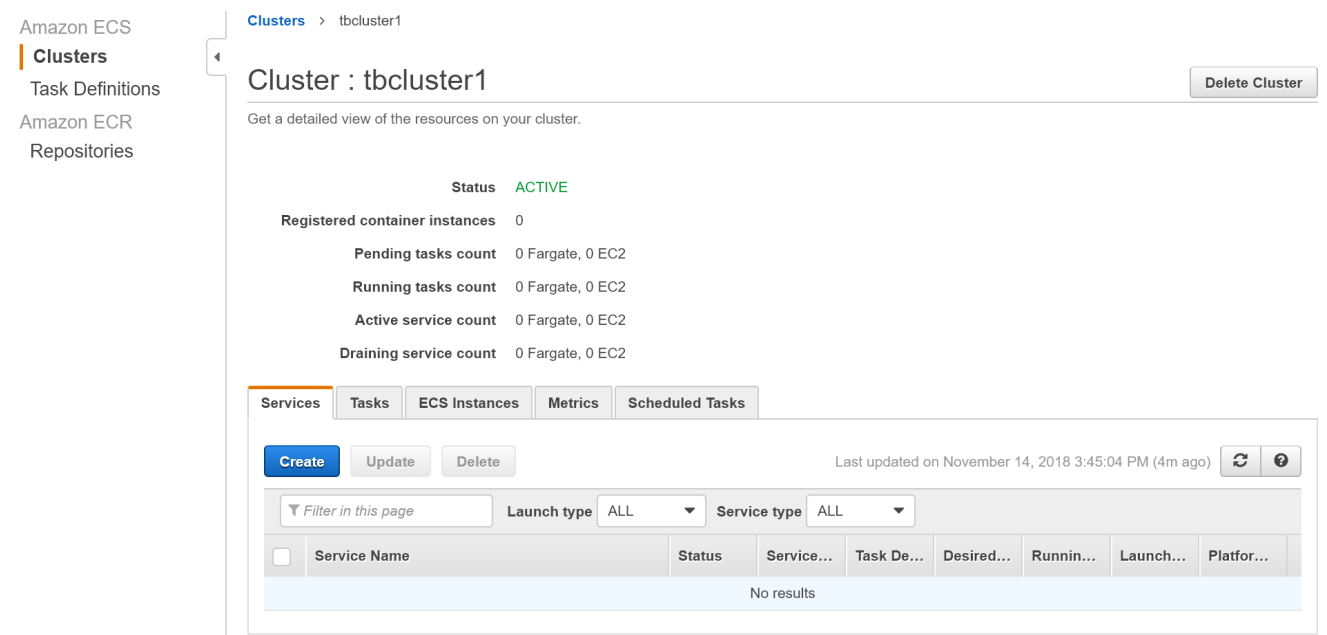

<span id="page-0-1"></span>Create a Task Definition named "dspace" using "awsvpc" mode

#### Task Definitions  $\rightarrow$  dspace  $\rightarrow$  11

### Task Definition: dspace:11

View detailed information for your task definition. To modify the task definition, you need to create a new revision and then make the required changes to the task definition

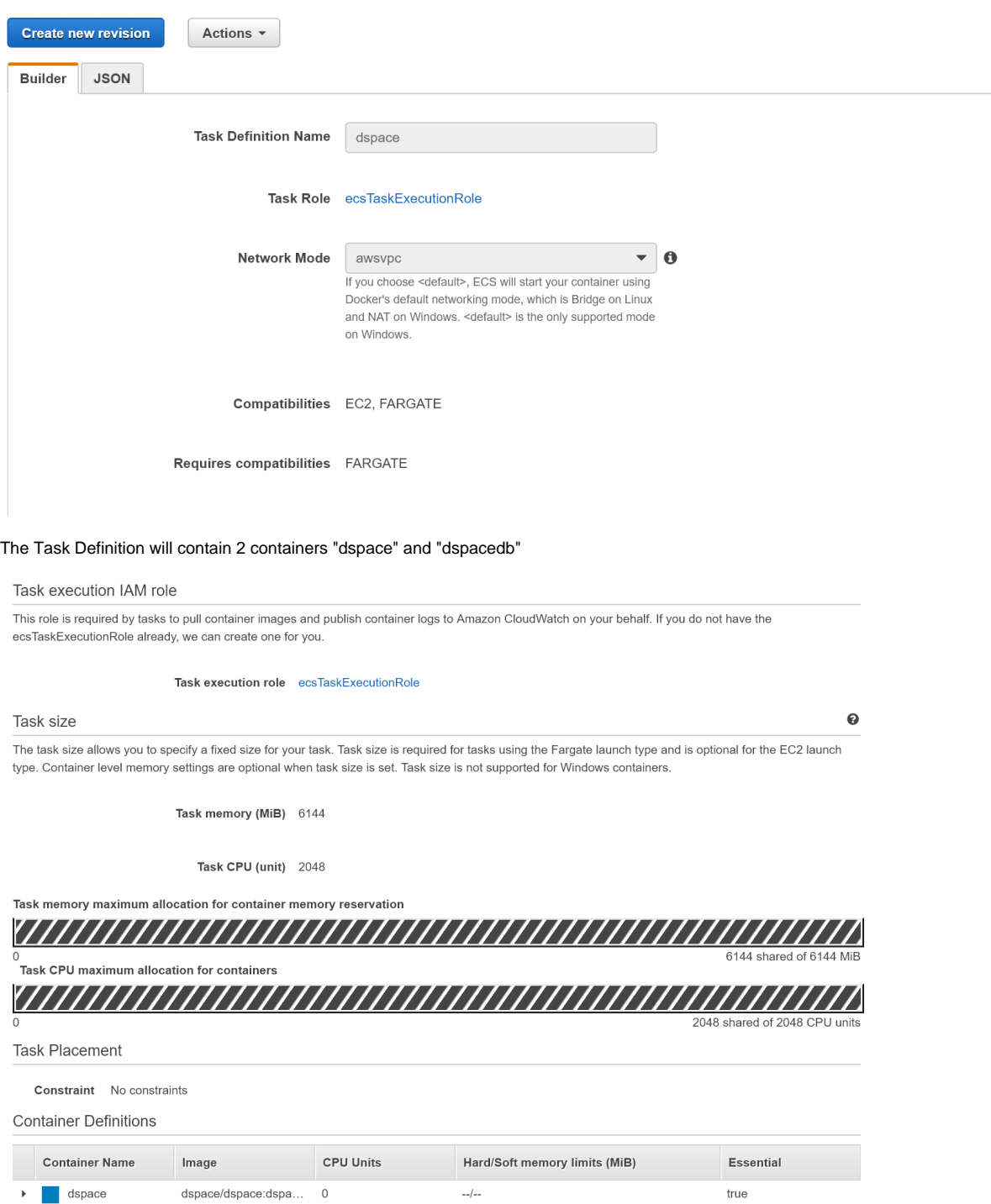

 $\frac{1}{2}$ 

true

true

### <span id="page-1-0"></span>dspace container

 $\blacktriangleright$  **d** dspacedb

This container will be built from dspace/dspace.

dspace/dspace:dspa... 0

dspace/dspace-post... 0

The awsvpc networking does not allow containers to be addressed by hostname, so a localhost reference must be used for the database.

Fortunately, DSpace 6+ allows environment variables to override dspace.cfg and local.cfg settings. Note the override for db.url.

Port 8080 is exposed.

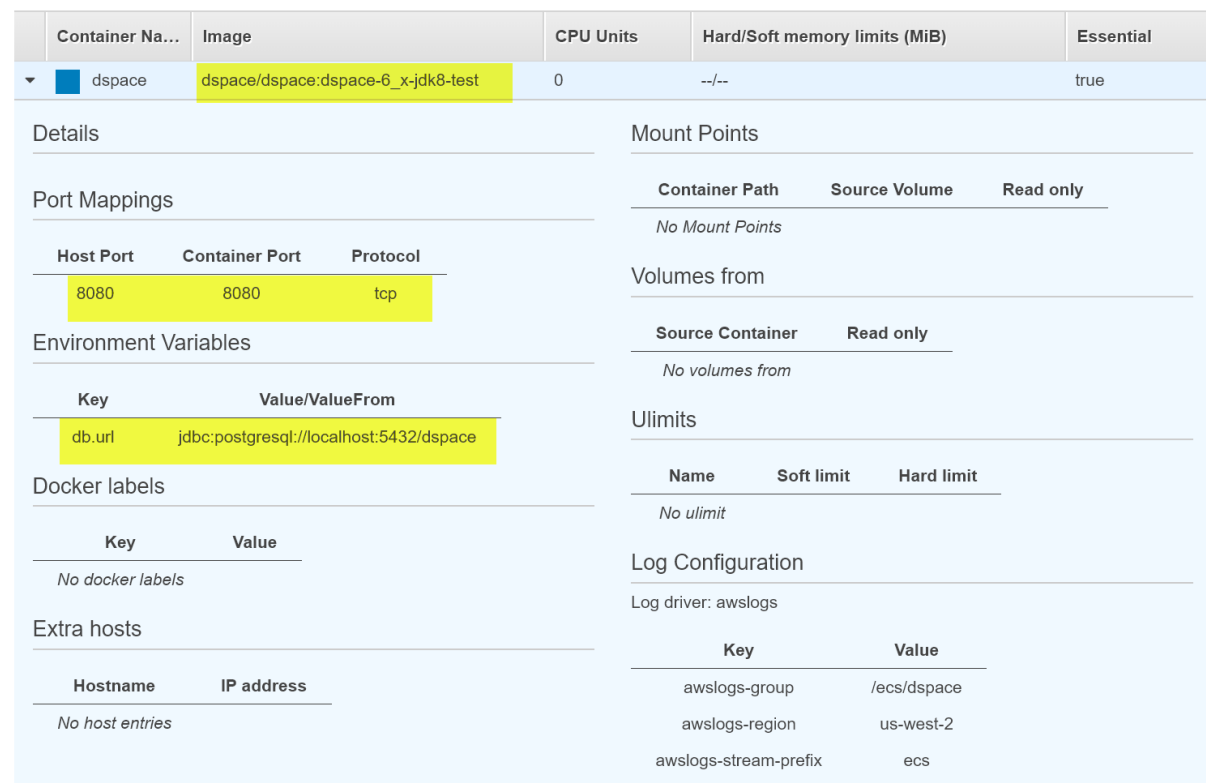

### <span id="page-2-0"></span>dspacedb container

This container will be built from dspace/dspace-postgres-pgcrypto

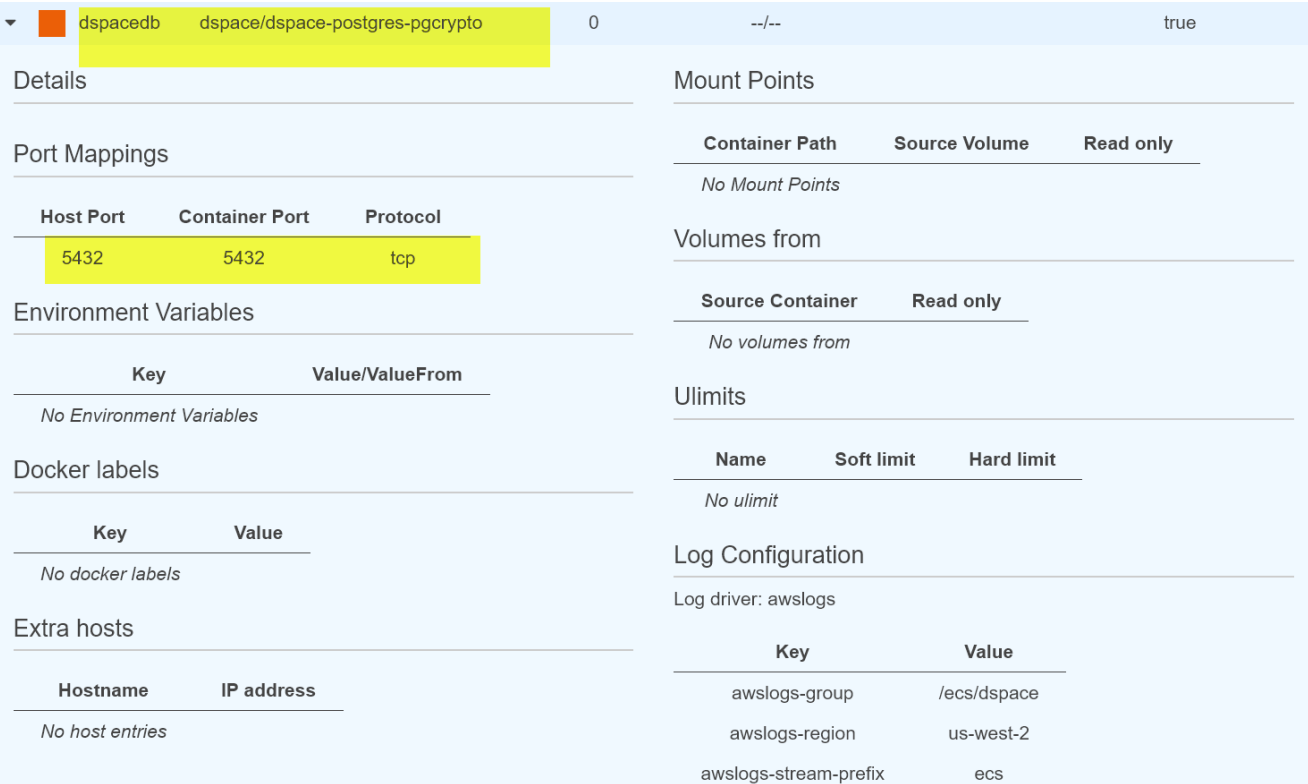

### <span id="page-3-0"></span>Select "Run Task" to start your task within the cluster you created.

Specify the Fargate launch type.

Select the VPC and Subnet associated with your cluster.

Click to Edit the Security Group so that port 8080 will be accessible.

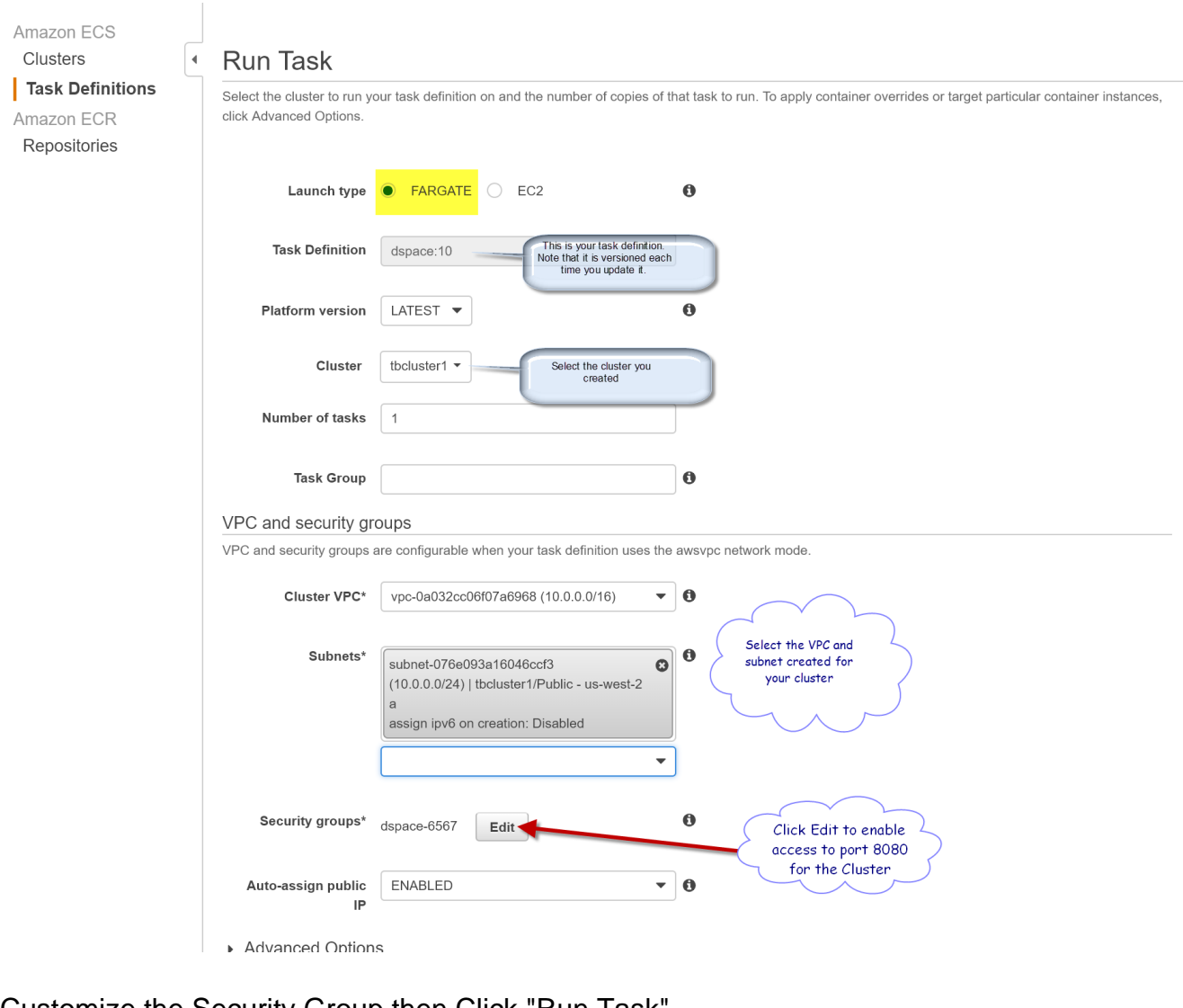

<span id="page-4-0"></span>Customize the Security Group then Click "Run Task".

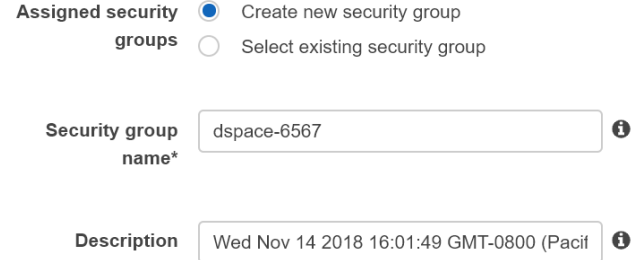

ı (Ρε

Inbound rules for security group

| Type                                    | Protocol   | Port range | Source        |                      |
|-----------------------------------------|------------|------------|---------------|----------------------|
| <b>HTTP</b><br>$\overline{\phantom{a}}$ | <b>TCP</b> | 80         | Anywhere      | 0.0.0.0/0, ::/0<br>Ø |
| Custom TCP $\bullet$                    | <b>TCP</b> | 8080       | Anywhere<br>- | 0.0.0.0/0, ::/0<br>G |

<span id="page-4-1"></span>**O** Add rule

### Select the running task in order to get its IP address

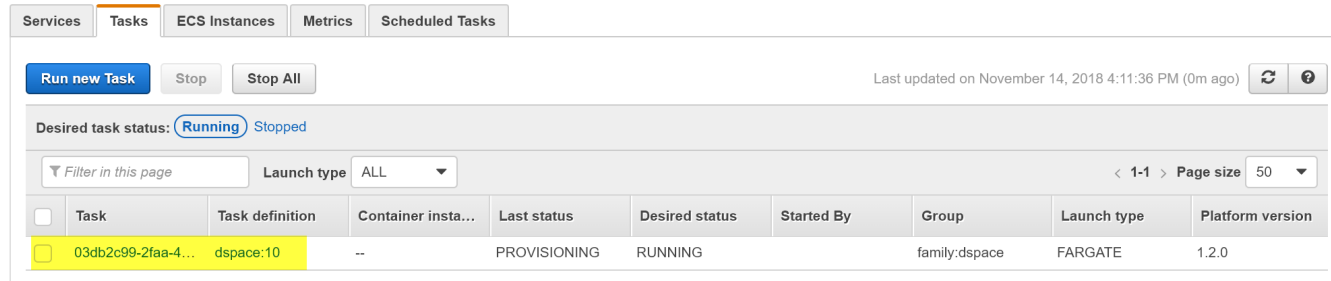

### <span id="page-5-0"></span>Get the public IP address

## Task: 03db2c99-2faa-4f6a-827f-586263a6db3f

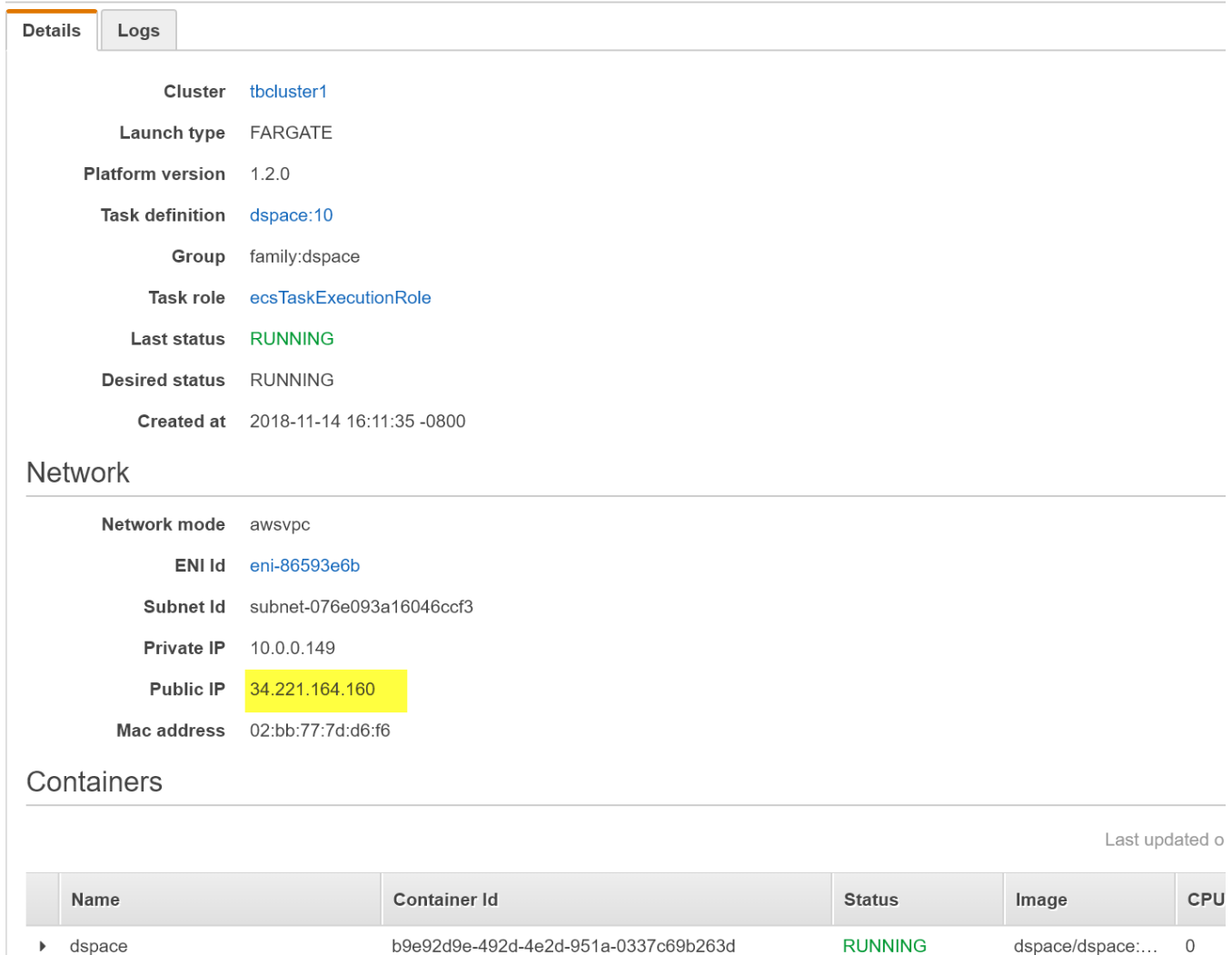

ce10fa7d-9a85-40f5-a0af-c50b1efb12ce

**RUNNING** 

dspace/dspace-... 0

<span id="page-5-1"></span> $\blacktriangleright$  dspacedb

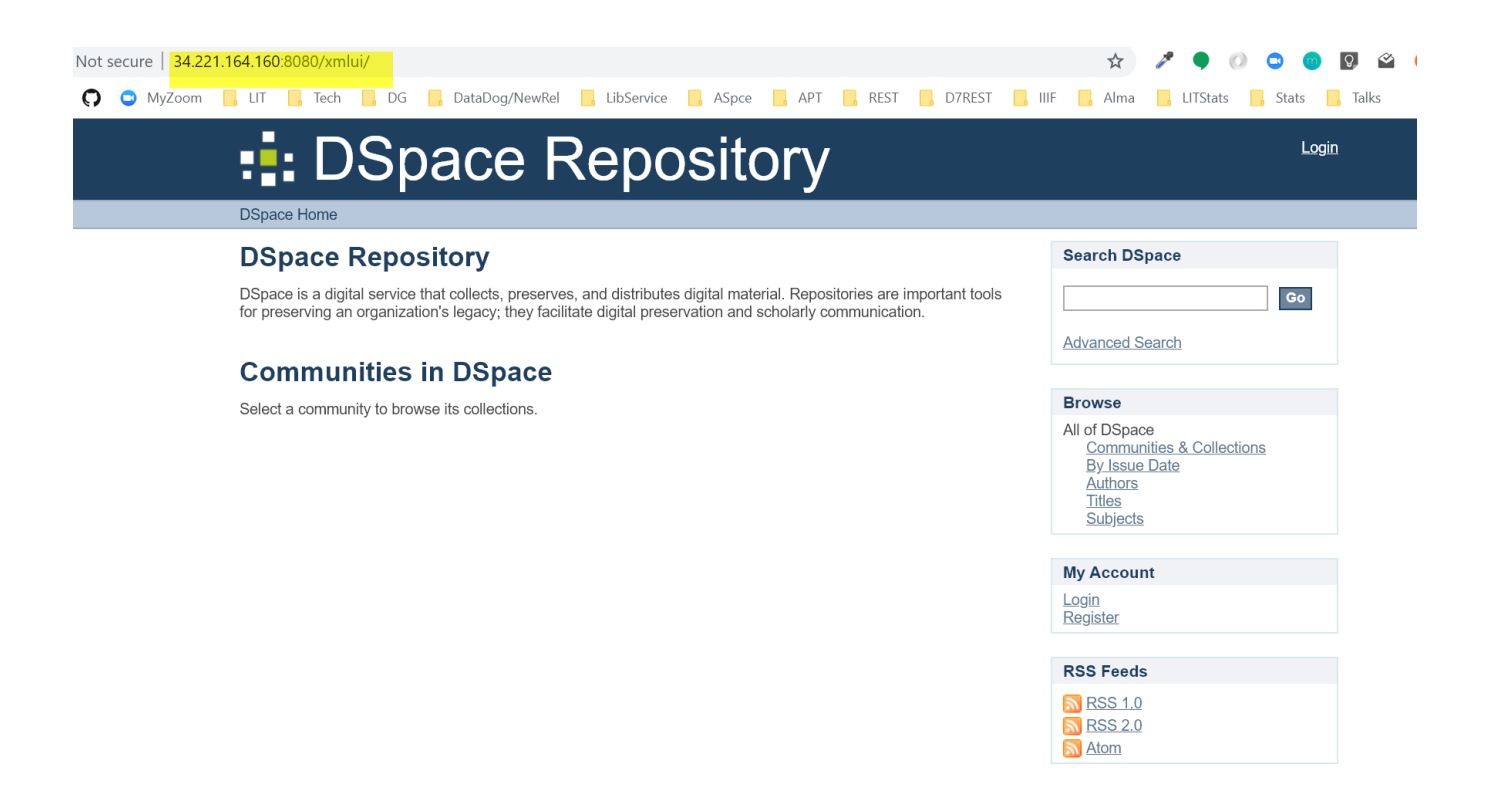

### <span id="page-6-0"></span>Outstanding Issues

Currently, we use docker exec to configure administrative permissions and to ingest content within a DSpace instance.

With Fargate deployment, it is unclear how to connect to an ECS container and issue commands within the container.

<https://github.com/aws/amazon-ecs-cli/issues/143>